### **USB يده كاميرا رقمية المجهر X200**

**Product Features:** 

```
بكسل M0.3
 مايكرو النطاق لانس Xأمبير؛ 100 & Xعدسة: المزدوج المحور 27
 (أطلق عليه الرصاص المفاجئة: البرامج والأجهزة (اختياري
بكسل)، M1.3 (1024Xبكسل)، 1280 M2 (1200Xبكسل)، 1600 M5 (1738xفيديو القبض على القرار: 2304
1280x960،1024x768،800x600، 640X480، 352X288، 320X240، 160x120.
 ثانية تحت 600 السطوع لوكس / Fمعدل الإطار: ماكس. 30
الخيار HZ / 60HZ وميض التحكم: 50
 AVI :تنسيق الفيديو
(وظيفة OFF / ON مصدر الضوء: الضوء الأبيض الصمام × 4 (يكون
 (يدوي) X200 ~ Xنسبة التكبير: 20
 (DC V5 (USB امدادات الطاقة: منفذ
واجهة PC: USB2.0 & أمبير؛ USB1.1
98 ويندوز :التشغيل نظامSE / ME / 2000 / XP / Vista
(R (ملم 33 X) L (البعد: 112 ملم
سائق)، مربع اللون) CD ROM ،سبائك حامل، دليل المستخدم 1A :الملحقات
القرار: 5-2 ميجا
الداخلية البصرية عدسة
التكبير: 200-10 مرات
مكافحة ترتعش وظيفة التقاط الصور
LED الإضاءة الداخلية
FPSسرعة العرض: 30
واجهة: USB (PC)
الميزات الرئيسية:
يمكن ان تكون مرتبطة يده مجهر رقمي مع جهاز الكمبيوتر وسهولة التشغيل. أنه يحتوي على نطاق واسع من التطبيقات، مثل:
كشف .1 الجلد
الكشف عن الجذر .2 الشعر
مجلس، ومعدات دقيقة) PCB .3 التفتيش الصناعية (مثل الطباعة
.4 الطباعة
.5 النسيج
.6 بيولوجي التفتيش
.7 العتيقة والتفتيش جواهرجية
.8 مسرح الجريمة، بصمة والتحقيق أدلة مادية
.9 أخرى
متطلبات النظام:
ينبغي أن يطلب من أجهزة الكمبيوتر على النحو التالي:
ماك 10.43 / 10.49 7، / Vista / XP / ME / نظام التشغيل: ويندوز 98/2000
وحدة المعالجة المركزية: بنتيوم 300 أو أعلى
2.0USB :واجهة
أو أعلى MBالذاكرة الداخلية: 64
وما فوق MBمساحة التخزين: 12 HDD
تركيب الأجهزة وعن طريق:
إلى جهاز الكمبيوتر USB .1 قم بتوصيل كبل
.2 إذا كان في حاجة الإصلاح، يرجى إصلاح الجسم المجهر في مقطع من جراب ثلاثي (بدقة العملية، يرجى اختيار المهنية المجهر
موقف قابل للتعديل عند الحاجة بدقة العملية)، وضبط العدسة إلى كائن تفتيشها.
.3 اختر مسافة مناسبة بين والكائنات، وضبط التركيز.
.4 ضبط ضوء الصمام عن طريق لمسة زر (وليس لجميع الموديلات) أو الضوء.
ابدأ التقاط" لبدء" clik ،الفيديو: افتح البرنامج وانقر فوق "ملف"، اختر "تعيين ملف الالتقاط" لتعيين مسار التخزين Take5.
التسجيل، ثم اضغط ثانية لوقف.
 في ويندوز :Take.الصور 6
أو نظام حمدوني، افتح البرنامج وانقر فوق "ملف"، اختر "تعيين ملف الالتقاط" لتعيين مسار التخزين، انقر فوق "لقطة" لأخذ 7
```
.مع المدمج في الكاميرا لالتقاط الصورة coputer باستخدام XP الصورة. في نظام

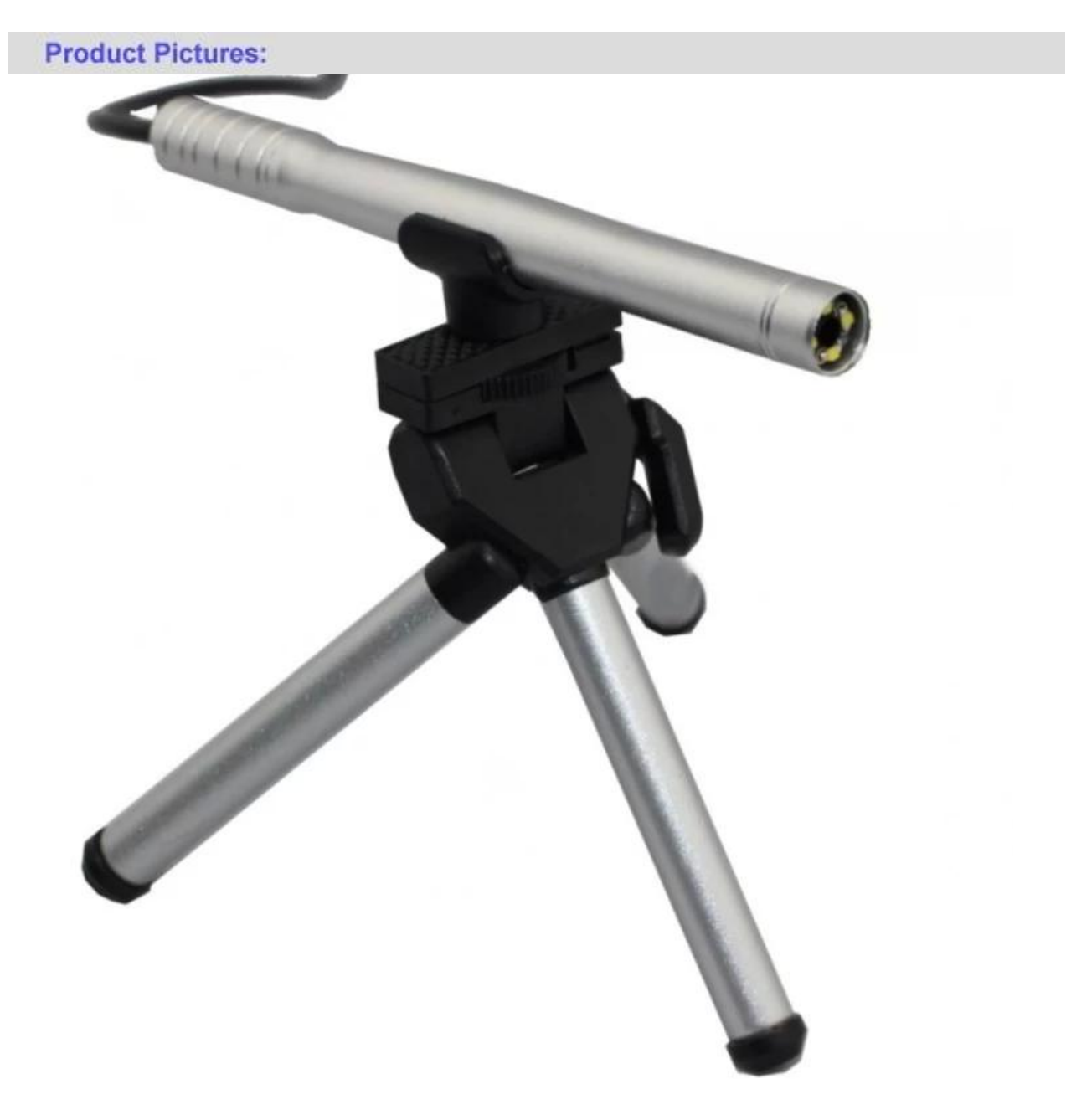

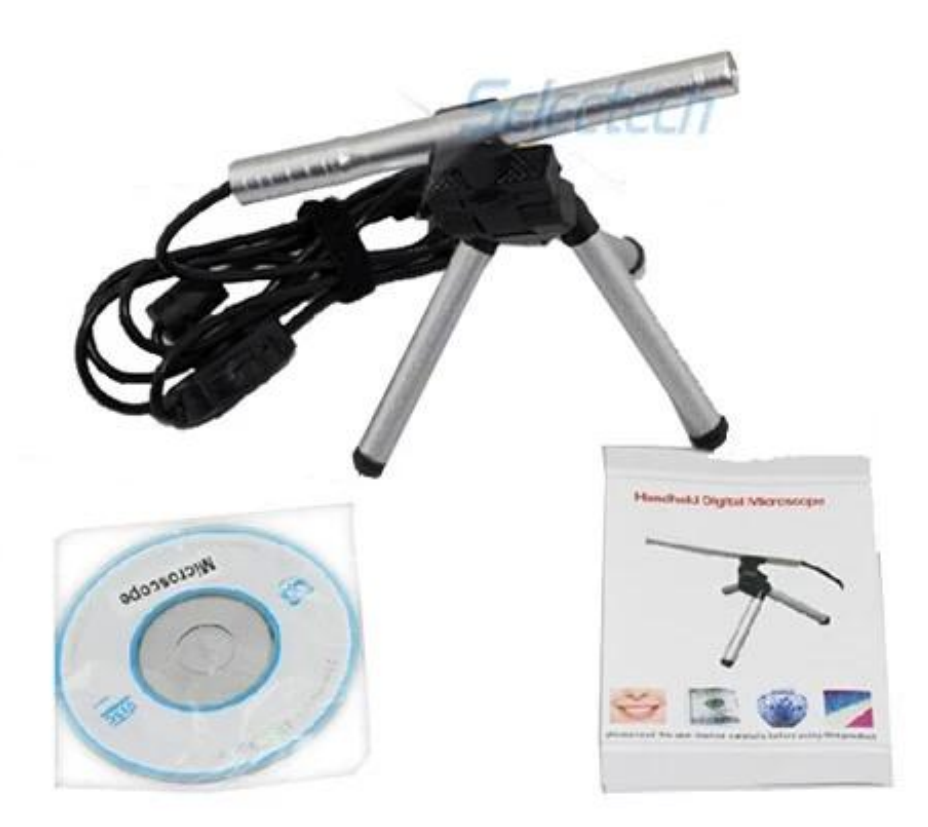

# **Product Packaging:** GW / G.W: 14 كجم

NW / N.W: 13 كجم سم 26x33x65 :MEAS / خارج حجم مربع

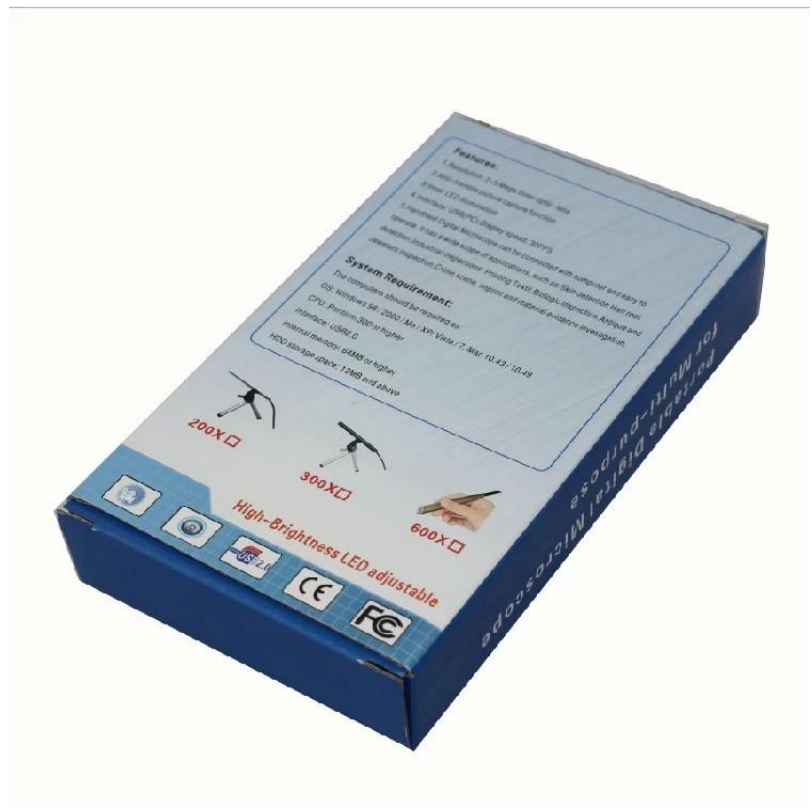

## **Approval Certification:**

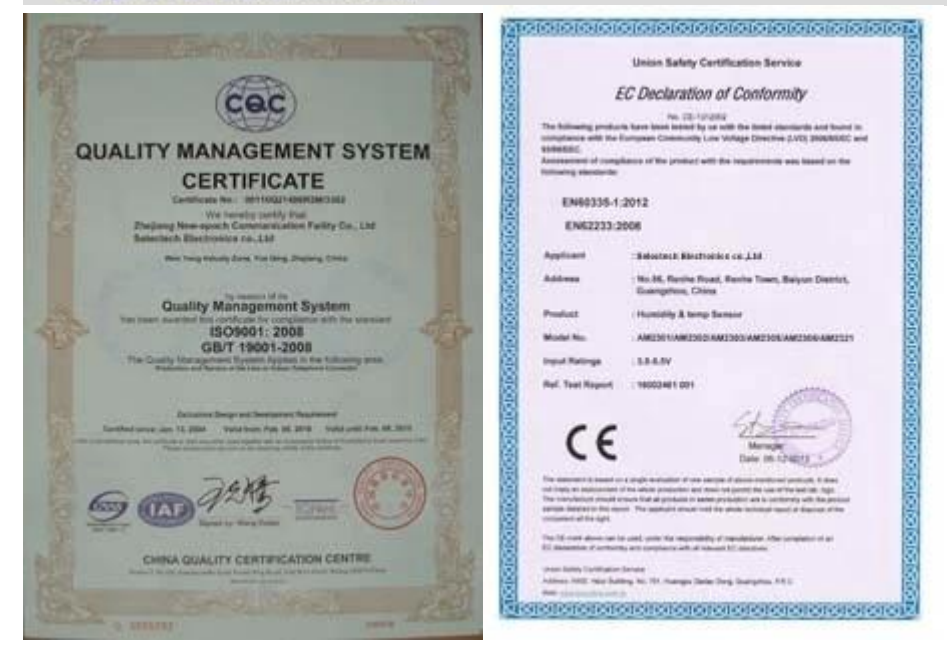

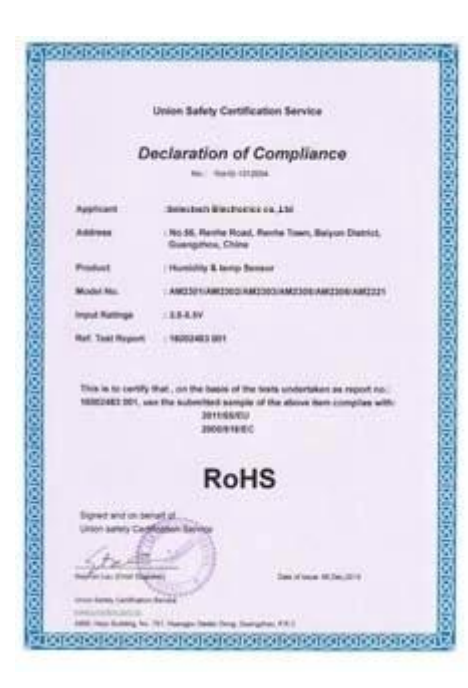

#### Why Choose US:

Our goal is to provide customers products of high quality, competitive price, and superior services.

- 1.Established in 2005, about 10 years of history;
- 2.Own main factories, supply diversification products and One stop service
- 3.Certificates of ISO9001, UL, CE, EMC, CQC, RoHS, Reach, etc.
- 4. Six years Gold member in Alibaba, Aliexpress etc
- 5. Production capability more than 100 thousands pcs/ month;
- 6. Monthly export more than 50 times delivery;
- 7. Exported to more than 20 countries and regions;

8.We provide an excellent combination between prices, quality & respond, delivery, after-sales!

Selected

### Order program

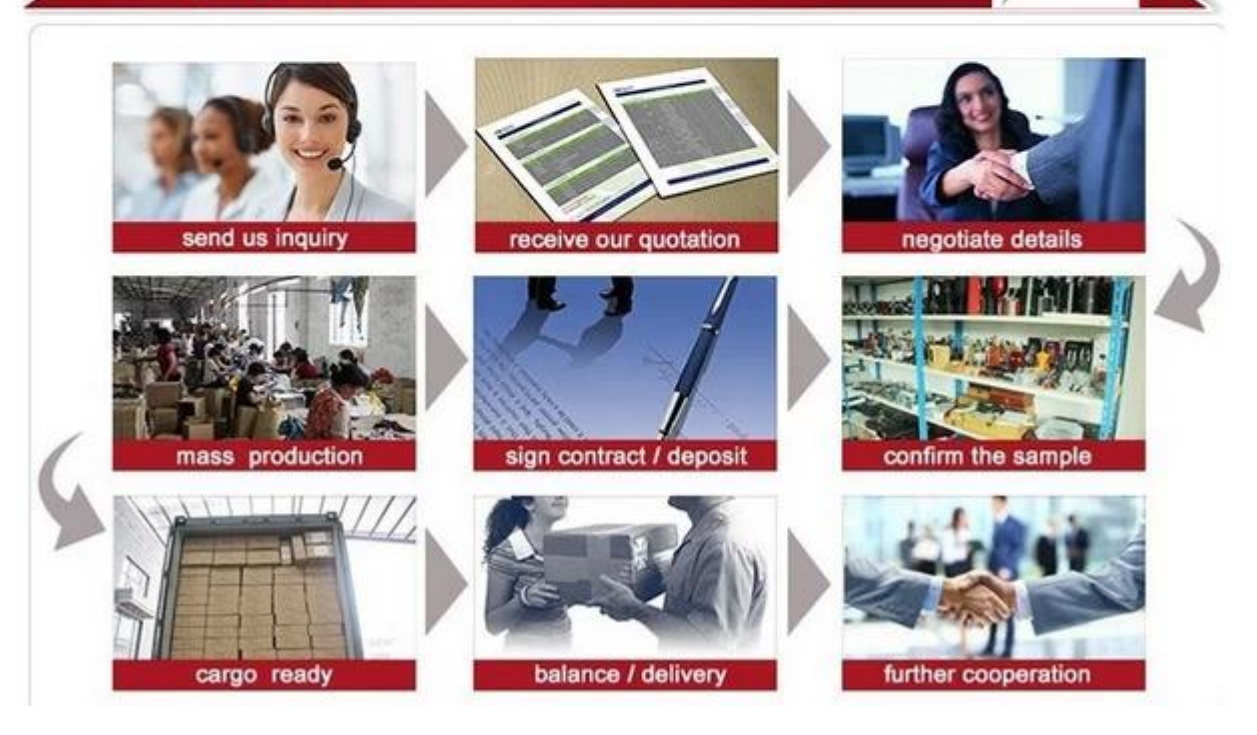